**ZACZNIJ TAM, GDZIE INNI KOŃCZA!** 

# **PHP Zaawansowane** programowanie

Peter MacIntyre, Brian Danchilla, Mladen Gogala

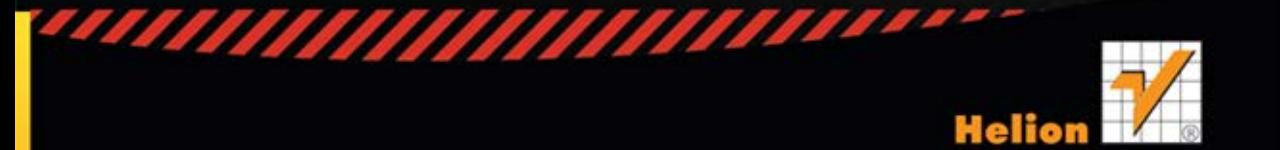

Tytuł oryginału: Pro PHP Programming

Tłumaczenie: Jakub Hubisz

ISBN: 978-83-246-3922-9

Original edition copyright 2011 by Peter MacIntyre, Brian Danchilla, and Mladen Gogala. All rights reserved.

Polish edition copyright 2012 by HELION SA. All rights reserved.

All rights reserved. No part of this book may be reproduced or transmitted in any form or by any means, electronic or mechanical, including photocopying, recording or by any information storage retrieval system, without permission from the Publisher.

Wszelkie prawa zastrzeżone. Nieautoryzowane rozpowszechnianie całości lub fragmentu niniejszej publikacji w jakiejkolwiek postaci jest zabronione. Wykonywanie kopii metodą kserograficzną, fotograficzną, a także kopiowanie książki na nośniku filmowym, magnetycznym lub innym powoduje naruszenie praw autorskich niniejszej publikacji.

Wszystkie znaki występujące w tekście są zastrzeżonymi znakami firmowymi bądź towarowymi ich właścicieli.

Wydawnictwo HELION dołożyło wszelkich starań, by zawarte w tej książce informacje były kompletne i rzetelne. Nie bierze jednak żadnej odpowiedzialności ani za ich wykorzystanie, ani za związane z tym ewentualne naruszenie praw patentowych lub autorskich. Wydawnictwo HELION nie ponosi również żadnej odpowiedzialności za ewentualne szkody wynikłe z wykorzystania informacji zawartych w książce.

Wydawnictwo HELION ul. Kościuszki 1c, 44-100 GLIWICE tel. 32 231 22 19, 32 230 98 63 e-mail: helion@helion.pl WWW: http://helion.pl (księgarnia internetowa, katalog książek)

Pliki z przykładami omawianymi w książce można znaleźć pod adresem: ftp://ftp.helion.pl/przyklady/phpzap.zip

Drogi Czytelniku! Jeżeli chcesz ocenić tę książkę, zajrzyj pod adres http://helion.pl/user/opinie/phpzap Możesz tam wpisać swoje uwagi, spostrzeżenia, recenzję.

Printed in Poland.

[• Kup książkę](http://helion.pl/page354U~rf/phpzap)

- 
- Oceń książkę • Oceń książkę

• Lubie tol » Nasza społec • Lubię to! » Nasza społeczność

## Spis treści

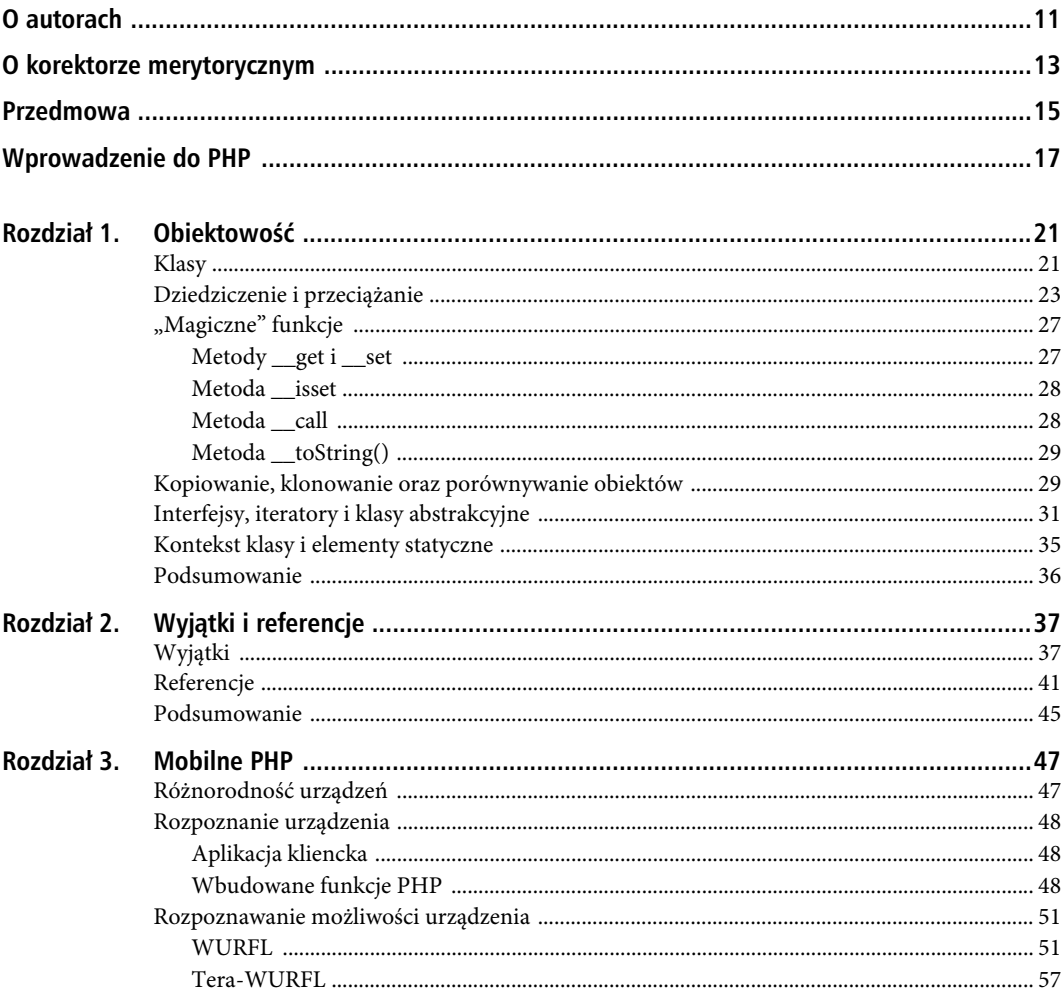

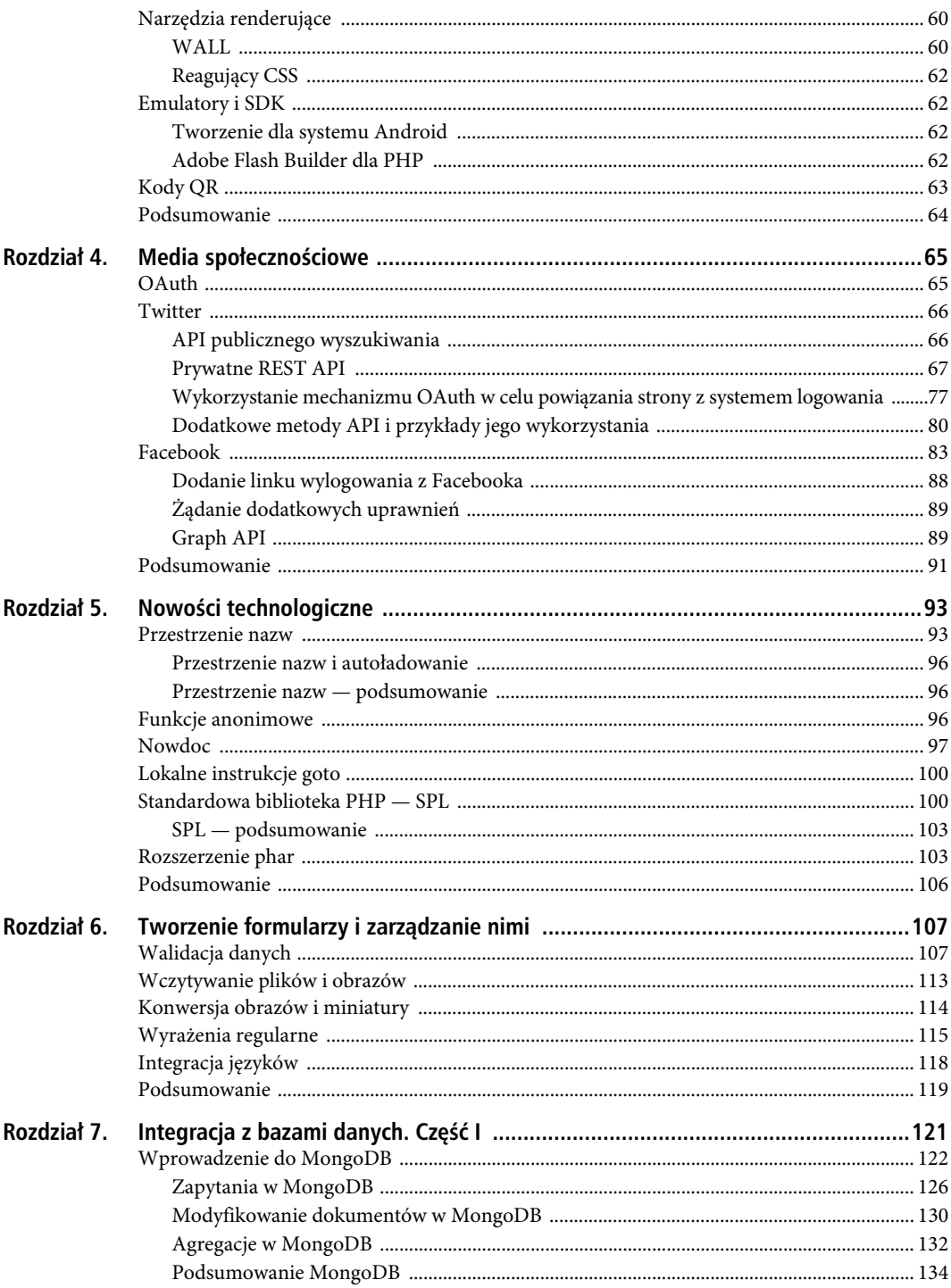

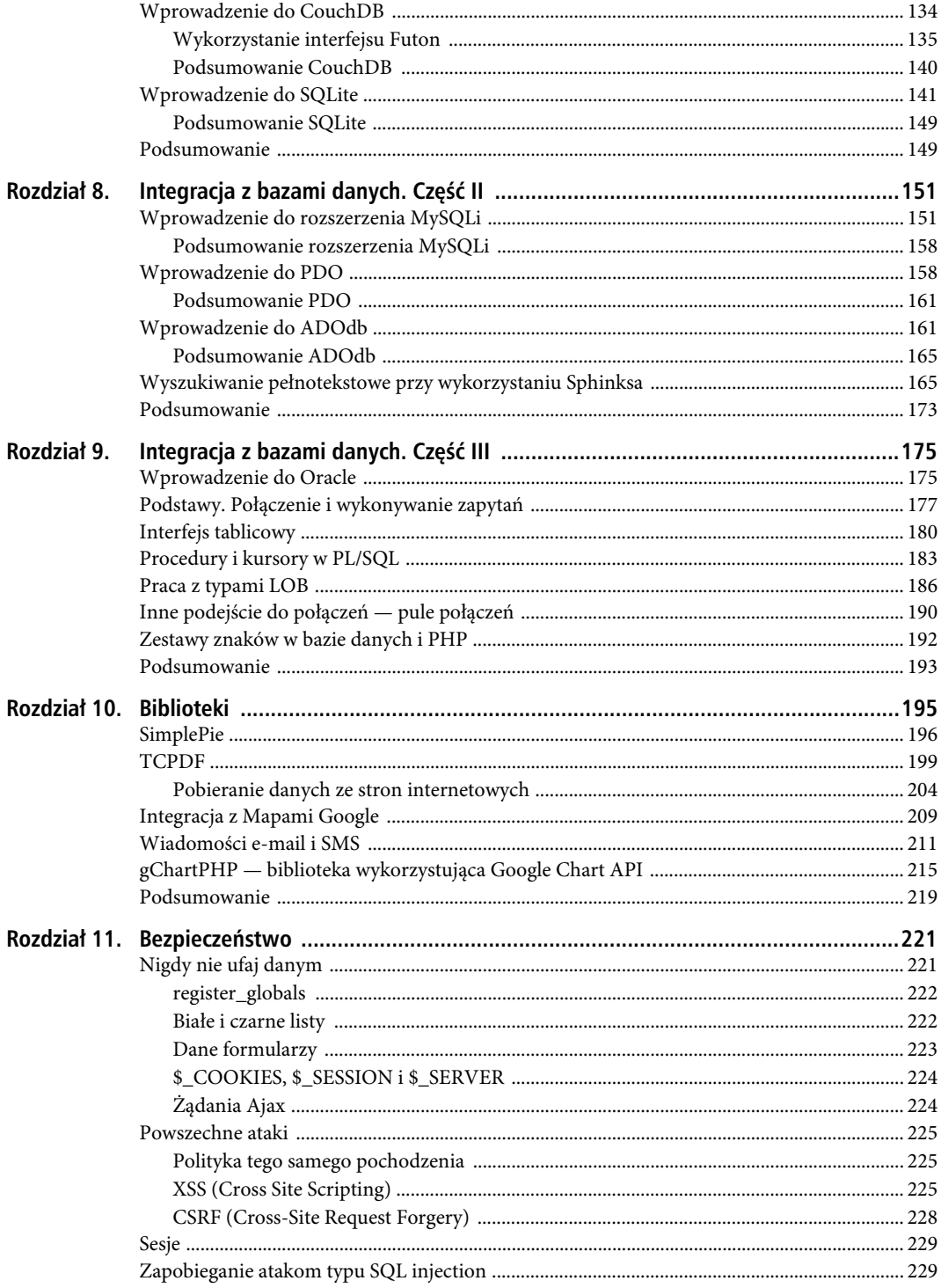

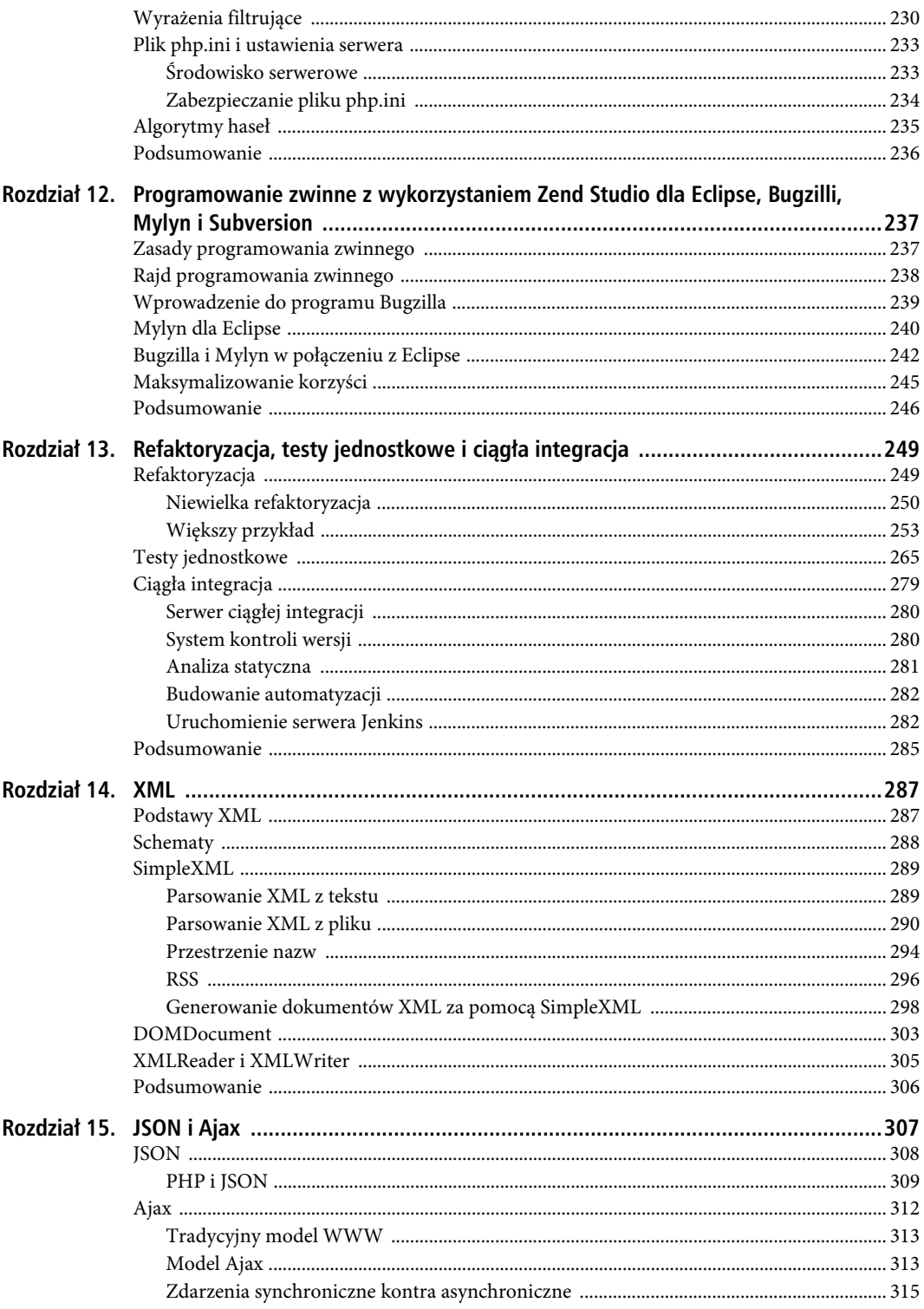

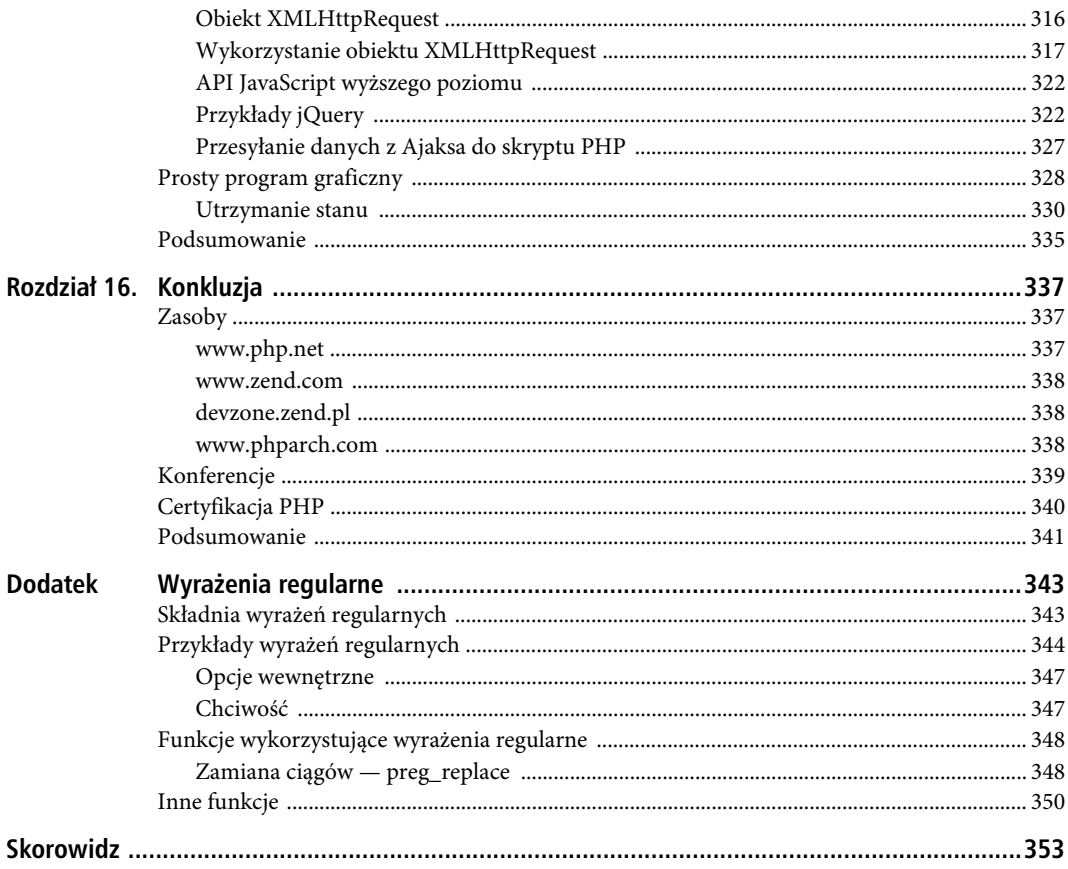

PHP. ZAAWANSOWANE PROGRAMOWANIE

## **ROZDZIA- 3**

## **Mobilne PHP**

Tworzenie aplikacji mobilnych staje się z roku na rok coraz popularniejsze. O zwiększenie udziału w rynku walczą iPhone, Android czy BlackBerry. Każdy producent smartfona potrzebuje aplikacji dla swojego urządzenia, by przyciągnąć jak najwięcej użytkowników. Ponadto istnieją tablety, takie jak iPad, PlayBook i Galaxy, oraz czytniki, np. Kindle czy Nook. Nawet standardowe telefony komórkowe mają przeglądarki i różne dodatki.

Na każdym urządzeniu mobilnym posiadającym dostęp do internetu można przeglądać strony internetowe i uruchamiać aplikacje utworzone w technologii PHP. Dlatego potrzebny jest sposób sensownego prezentowania zawartości stron na mniejszych urządzeniach. Z tego rozdziału dowiesz się, jak rozpoznać urządzenie klienckie za pomocą żądania HTTP, poznasz WURFL i Tera-WURFL.

Obecnie działają tysiące urządzeń mobilnych umożliwiających przeglądanie stron internetowych. Może się wydawać, że tworzenie oprogramowania dla starszych przeglądarek jest trudne, ale urządzenia mobilne są jeszcze mniej ustandaryzowane. Na szczęście są dostępne systemy pomocne w procesie tworzenia takiego oprogramowania. Mając na uwadze renderowanie na urządzenia mobilne, pokażemy, jak sprawić przy użyciu WALL, by znaczniki były bardziej abstrakcyjne, jak automatycznie zmieniać rozmiar obrazków i spowodować, by CSS był bardziej płynny.

Zaprezentujemy także emulatory urządzeń, omówimy tworzenie aplikacji PHP na urządzenia z Androidem i program Flash Builder dla PHP.

## Różnorodność urządzeń

Podczas pracy z urządzeniami mobilnymi jednym z największych wyzwań jest zapewnienie czytelności strony po jej wyrenderowaniu. Przy tworzeniu aplikacji internetowych na komputery osobiste sprawdzamy najpopularniejsze przeglądarki, takie jak Chrome, Firefox, Safari, Opera czy Internet Explorer, i być może inne systemy, np. Windows XP, Windows 7, Linux bądź Mac OS X. Zapewnienie wsparcia dla różnych kombinacji przeglądarek i systemów może być pracochłonne.

W przypadku urządzeń mobilnych renderowanie jest jeszcze mniej ustandaryzowane i dużo bardziej złożone. Na przykład prawie wszystkie współczesne komputery osobiste umożliwiają wyświetlanie tysięcy kolorów i zapewniają rozdzielczość minimum 800 na 600 pikseli. Jednakże telefony komórkowe, smartfony, tablety, czytniki e-booków i inne urządzenia mobilne mogą mieć ograniczoną paletę kolorów lub tylko skalę szarości. Rozmiary wyświetlaczy także znacznie się różnią. To są tylko trzy parametry — istnieją setki innych, którymi mogą się różnić poszczególne urządzenia. Omówimy kilka z tych parametrów w dalszej części tego rozdziału.

W przeciwieństwie do tworzenia stron przeznaczonych dla komputerów stacjonarnych naiwne próby programowania dla każdego urządzenia oddzielnie są nierealne lub przynajmniej zajęłyby zbyt wiele czasu i pracy, niż ktokolwiek byłby skłonny na to poświęcić. Zamiast tego omówimy systemy pozwalające na określenie urządzenia i wyrenderowanie strony dynamicznie oraz płynne zmienianie stylów CSS.

## **Rozpoznanie urządzenia**

Pierwszym krokiem różnicowania zawartości strony jest sprawdzenie, dla jakiego urządzenia ta strona będzie renderowana. Przeanalizujemy kilka technik pozwalających na ustalenie, jakie urządzenie jest używane.

### Aplikacja kliencka

U podstaw każdego systemu detekcji urządzeń leży nagłówek aplikacji klienckiej wysyłany w standardowym zapytaniu HTTP. W PHP możemy uzyskać dostęp do informacji o aplikacji klienckiej dzięki superglobalnej zmiennej serwerowej \$\_SERVER['HTTP\_USER\_AGENT']. Nagłówek takiej aplikacji może zawierać informacje o przeglądarce, silniku renderującym i systemie operacyjnym. Ma postać podobną do poniższego, wygenerowanego dla przeglądarki Firefox 4:

Mozilla/5.0 (Windows NT 5.1; rv:2.0) Gecko/20100101 Firefox/4.0

Z tego nagłówka możemy wyczytać, że systemem operacyjnym klienta jest Windows, silnikiem renderującym jest Gecko, natomiast przeglądarką jest Firefox w wersji 4.0.

■ UWAGA. Rozpoznawanie urządzeń nie jest pewne. Nagłówki dla dwóch różnych urządzeń mogą nie być unikalne, chociaż rzadko tak bywa; mogą także być fałszowane, co zostanie omówione w dalszej części rozdziału.

#### Wbudowane funkcje PHP

PHP ma funkcję get browser, która próbuje uzyskać informacje o wykorzystywanej przeglądarce. Funkcja działa na podstawie pliku *browscap.ini*. W tym kontekście jest jak prostsza, ograniczona wersja systemu WURFL, który będzie omówiony dalej.

■ UWAGA. Ta funkcja wymaga zainstalowanego w systemie pliku *browscap.ini* oraz ustawienia ścieżki do niego w pliku php.ini, na przykład:

browscap = "C:\twoja\sciezka\do\browscap.ini"

Więcej informacji o funkcji get browser można uzyskać pod adresem *http://php.net/manual/pl/function.get-browser.php*, natomiast aktualne pliki *browscap.ini* pod adresem *http://browsers.garykeith.com/downloads.asp.* 

Jeżeli pierwszy parametr będzie ustawiony na wartość null lub przekazany zostanie nagłówek aplikacji klienckiej, uzyskamy informacje o przeglądarce. Możemy także przekazać inny nagłówek, aby uzyskać informacje o nim. Drugi parametr jest opcjonalny. Ustawienie go na wartość true spowoduje zwrócenie wyniku w postaci tabeli zamiast domyślnego obiektu (listingi 3.1 i 3.2).

*Listing 3.1. Wykorzystanie funkcji get\_browser*

 $<$ ?php echo \$ SERVER ['HTTP USER AGENT'] . "\n\n"; var dump ( get browser ( null, true ) ); *//Równie dobrze mogliśmy przekazać nagłówek aplikacji klienckiej jako pierwszy parametr //var\_dump ( get\_browser ( \$\_SERVER ['HTTP\_USER\_AGENT'], true ) );* ?>

*Listing 3.2. Wynik dla przeglądarki Chrome*

Mozilla/5.0 (Windows NT 6.1; WOW64) AppleWebKit/534.24 (KHTML, like Gecko) Chrome/11.0.696.65 Safari/534.24

48

#### Kup książkę **Pole**ć książkę Poleć książkę Poleć książkę Poleć książkę Poleć książkę

```
array
    'browser name regex' => string '§^.*$§' (length=6)
    'browser name pattern' => string '*' (length=1)
     'browser' => string 'Default Browser' (length=15)
     'version' => string '0' (length=1)
     'majorver' => string '0' (length=1)
     'minorver' => string '0' (length=1)
     'platform' => string 'unknown' (length=7)
     'alpha' => string '' (length=0)
    'beta' => string '' (\text{length}=0)'win16' \Rightarrow string' (length=0)
     'win32' => string '' (length=0)
     'win64' => string '' (length=0)
     'frames' => string '1' (length=1)
     'iframes' => string '' (length=0)
     'tables' => string '1' (length=1)
     'cookies' => string '' (length=0)
     'backgroundsounds' => string '' (length=0)
     'cdf' => string '' (length=0)
     'vbscript' => string '' (length=0)
     'javaapplets' => string '' (length=0)
     'javascript' => string '' (length=0)
     'activexcontrols' => string '' (length=0)
     'isbanned' => string '' (length=0)
     'ismobiledevice' => string '' (length=0)
     'issyndicationreader' => string '' (length=0)
     'crawler' => string '' (length=0)
     'cssversion' => string '0' (length=1)
     'supportscss' => string '' (length=0)
     'aol' => string '' (length=0)
     'aolversion' => string '0' (length=1)
```
Jak widać, funkcja nie zwraca żadnych informacji dla tej nowej przeglądarki. Dzieje się tak dlatego, że plik *browscap.ini* załączony do serwera WAMP (Windows, Apache, MySQL, PHP) ma już ponad rok. Rozwiązaniem problemu jest pobranie aktualnej wersji pliku. Może także być potrzebny restart serwera, jeżeli plik zostanie złożony w pamięci podręcznej. Po aktualizacji pliku otrzymamy dokładniejsze informacje, pokazane na listingu 3.3.

```
Listing 3.3. Wynik dla przeglądarki Chrome po aktualizacji pliku browscap.ini
```

```
Mozilla/5.0 (Windows NT 6.1; WOW64) AppleWebKit/534.24 (KHTML, like Gecko) Chrome/11.0.696.65
Safari/534.24
array
    'browser name regex' => string '§^mozilla/5\.0 \(.*windows nt 6\.1.*wow64.*\)
→applewebkit/.*\(khtml, like gecko\).*chrome/11\..*safari/.*$§' (length=108)
    'browser name pattern' => string 'Mozilla/5.0 (*Windows NT 6.1*WOW64*) AppleWebKit/* (KHTML,
 -
like Gecko)*Chrome/11.*Safari/*' (length=90)
     'parent' => string 'Chrome 11.0' (length=11)
     'platform' => string 'Win7' (length=4)
     'win32' => string '' (length=0)
     'win64' => string '1' (length=1)
     'browser' => string 'Chrome' (length=6)
    'version' => string '11.0' (length=4)
     'majorver' => string '11' (length=2)
     'frames' => string '1' (length=1)
     'iframes' => string '1' (length=1)
     'tables' => string '1' (length=1)
     'cookies' => string '1' (length=1)
```

```
 'javascript' => string '1' (length=1)
 'javaapplets' => string '1' (length=1)
 'cssversion' => string '1' (length=1)
 'minorver' => string '0' (length=1)
 'alpha' => string '' (length=0)
'beta' => string ' (length=0)
 'win16' => string '' (length=0)
 'backgroundsounds' => string '' (length=0)
 'vbscript' => string '' (length=0)
 'activexcontrols' => string '' (length=0)
 'isbanned' => string '' (length=0)
 'ismobiledevice' => string '' (length=0)
 'issyndicationreader' => string '' (length=0)
 'crawler' => string '' (length=0)
 'aolversion' => string '0' (length=1)Using Regex
```
Jeżeli zależy Ci na sprawdzeniu tylko kilku głównych urządzeń mobilnych, możesz wykorzystać wyrażenia regularne w celu przeszukania nagłówka aplikacji klienckiej. Na listingu 3.4 sprawdzamy, czy zapytanie przyszło z jednego z popularnych telefonów. Jeżeli łańcuch zostanie znaleziony, przekierowujemy żądanie do odrębnej strony przeznaczonej dla urządzeń mobilnych oraz ładujemy alternatywny szablon i arkusz stylów. Opcja /i w wyrażeniu regularnym (Regex) powoduje, że nasze zapytanie ignoruje wielkość znaków. Znak | oznacza "lub" — zostanie znaleziony zarówno łańcuch "iPhone", jak i "iPad", ale nie "iPod". Podobnie będą znalezione "windows ce" oraz "windows phone", ale nie "windows xp". Zajrzyj do dodatku "Wyrażenia regularne".

*Listing 3.4. Wykorzystanie wyrażeń regularnych w celu zweryfikowania urządzeń mobilnych*

```
<?php
if (preg match ( '/i(Phone|Pad)|Android|Blackberry|Symbian|windows (ce|phone)/i',
                 $_SERVER ['HTTP_USER_AGENT'] )) {
     //przekierowanie, załadowanie innych szablonów, arkuszy stylów
     header ( "Location: mobile/index.php" );
}
?>
```
Aby wykryć więcej urządzeń, potrzebujemy znacznie większego wyrażenia regularnego. Możemy skorzystać z popularnej strony *http://detectmobilebrowsers.com/*, pozwalającej generować wyrażenie regularne w kilku różnych językach programowania i dla różnych frameworków. Wygenerowany skrypt przekieruje klienta na witrynę przeznaczoną dla urządzeń mobilnych. Listing 3.5 pokazuje przykładowy skrypt wygenerowany przez wyżej wymienioną stronę.

```
Listing 3.5. Wyrażenie regularne wygenerowane przez stronę detectmobilebrowsers.com
```

```
<?php
$useragent=$_SERVER['HTTP_USER_AGENT'];
if(preg_match('/android.+mobile|avantgo|bada\/|blackberry|blazer|compal|elaine|fennec|hiptop|iemobi
le|ip(hone|od)|iris|kindle|lge |maemo|midp|mmp|opera m(ob|in)i|palm(
os)?|phone|p(ixi|re)\/|plucker|pocket|psp|symbian|treo|up\.(browser|link)|vodafone|wap|windows
(ce|phone)|xda|xiino/i',$useragent)||preg_match('/1207|6310|6590|3gso|4thp|50[1-6]i|770s|802s|a
wa|abac|ac(er|oo|s\-
)|ai(ko|rn)|al(av|ca|co)|amoi|an(ex|ny|yw)|aptu|ar(ch|go)|as(te|us)|attw|au(di|\-m|r |s
\int |\mathrm{avan}| \mathrm{bc}(ck|11|nq)|\mathrm{bi}(1b|rd)|\mathrm{bi}(ac|az)|\mathrm{br}(e|v)w|\mathrm{bumb}|bw\}-\frac{n|u|}{c55}\/|\mathrm{cap}| \mathrm{ccwa}|cdm\|cell|chtm|cldc|cmd\-|co(mp|nd)|craw|da(it|ll|ng)|dbte|dc\-s|devi|dica|dmob|do(c|p)o|ds(12|\-
d)|el(49|ai)|em(l2|ul)|er(ic|k0)|esl8|ez([4-7]0|os|wa|ze)|fetc|fly(\-|_)|g1 u|g560|gene|gf\-5|g\-
mo|go(\.w|od)|gr(ad|un)|haie|hcit|hd\-(m|p|t)|hei\-|hi(pt|ta)|hp( i|ip)|hs\-c|ht(c(\-|
|_|a|g|p|s|t)|tp)|hu(aw|tc)|i\-(20|go|ma)|i230|iac( |\-
|\/)|ibro|idea|ig01|ikom|im1k|inno|ipaq|iris|ja(t|v)a|jbro|jemu|jigs|kddi|keji|kgt( |\/)|klon|kpt
|kwc\-|kyo(c|k)|le(no|xi)|lg( g|\/(k|l|u)|50|54|e\-|e\/|\-[a-w])|libw|lynx|m1\-
w|m3ga|m50\/|ma(te|ui|xo)|mc(01|21|ca)|m\-cr|me(di|rc|ri)|mi(o8|oa|ts)|mmef|mo(01|02|bi|de|do|t(\-|
```

```
|o|v||zz)|mt(50|p1|v )|mwbp|mywa|n10[0-2]|n20[2-3]|n30(0|2)|n50(0|2|5)|n7(0(0|1)|10)|ne((c|m)\-
|on|tf|wf|wg|wt)|nok(6|i)|nzph|o2im|op(ti|wv)|oran|owg1|p800|pan(a|d|t)|pdxg|pg(13|\-([1-
8|c)|phil|pire|pl(ay|uc)|pn\-2|po(ck|rt|se)|prox|psio|pt\-g|qa\-a|qc(07|12|21|32|60|\-[2-7]|i\-
)|qtek|r380|r600|raks|rim9|ro(ve|zo)|s55\/|sa(ge|ma|mm|ms|ny|va)|sc(01|h\-|oo|p\-)|sdk\/|se(c(\-
|0|1\rangle|47|mc|nd|ri\rangle|sgh\-|shar|sie(\-|m\rangle|sk\rangle-0|si(45|i d) |sm(al|ar|b3|i t|t5)|so(ft|ny)|sp(01|h\rangle-|v\rangle-16|v )|sy(01|mb)|t2(18|50)|t6(00|10|18)|ta(gt|lk)|tcl\-|tdg\-|tel(i|m)|tim\-|t\-
mo|to(pl|sh)|ts(70|m\-|m3|m5)|tx\-9|up(\.b|g1|si)|utst|v400|v750|veri|vi(rg|te)|vk(40|5[0-3]|\-
v)|vm40|voda|vulc|vx(52|53|60|61|70|80|81|83|85|98)|w3c(\-| )|webc|whit|wi(g
|nc|nw)|wmlb|wonu|x700|xda(\-|2|g)|yas\-|your|zeto|zte\-/i',substr($useragent,0,4)))
header('Location: http://detectmobilebrowser.com/mobile');
?>
```
To rozwiązanie będzie poprawne tylko w niektórych przypadkach. Aby uzyskać dokładniejsze wyniki oraz rozpoznać możliwości urządzenia, potrzebny jest zaawansowany system. Ten system to WURFL, omówiony w kolejnym podrozdziale.

## Rozpoznawanie możliwości urządzenia

System WURFL pozwala wyjść poza proste wykrywanie rodzaju urządzenia i ustalić, jakie są jego możliwości.

#### WURFL

Wireless Universal Resource FiLe (WURFL) jest plikiem XML opracowanym przez Luca Passaniego, zawierającym informacje o możliwościach urządzeń mobilnych.

#### **Wprowadzenie**

Aktualnie w pliku WURFL jest ponad pięćset różnych właściwości urządzeń mobilnych. Implementacje WURFL zostały opracowane w wielu językach i na wiele platform, włączając w to Javę i .NET. Dla PHP oficjalne API to *The New PHP WURFL API*, dostępne pod adresem *http://wurfl.sourceforge.net/nphp/*.

Właściwości urządzeń są ułożone hierarchicznie. Jeżeli właściwość nie jest wyszczególniona dla danego modelu, to sprawdzany jest ogólniejszy typ urządzenia. Jeśli właściwość ponownie nie zostanie znaleziona, WURFL sprawdza kolejny ogólniejszy typ urządzenia i powtarza ten proces, dopóki nie dotrze do korzenia pliku. Struktura hierarchiczna oszczędza przestrzeń na dysku i przyspiesza wyszukiwanie. WURFL próbuje także wykorzystywać wersje pliku XML spakowaną za pomocą ZipArchiwe, pakietu dostępnego w PHP od wersji 5.2.0. Ponieważ wersja ZIP pliku ma aktualnie poniżej megabajta (MB), a wersja rozpakowana pliku ponad 16 MB, jest to duże usprawnienie.

Niektóre użyteczne właściwości to rozdzielczość ekranu, kodeki i formaty lub wsparcie dla JavaScriptu, Javy czy Flasha.

UWAGA. Plik XML jest tworzony głównie przez developerów i użytkowników, więc może zawierać błędy. Ponadto na rynek ciągle trafiają nowe urządzenia. Pomimo rozmiarów i kompletności pliku WURFL nie powinniśmy nigdy ufać mu w stu procentach. Jeżeli potrzebujesz szybko wykorzystać informacje o urządzeniu, możesz wyszczególnić jego właściwości oraz umieścić informacje o nim w głównym pliku XML.

Jeżeli dokładność informacji ma kluczowe znaczenie, można użyć systemów o znacznie większej skuteczności.

#### **Instalacja**

Na potrzeby wszystkich przykładów z tego rozdziału umieścimy bibliotekę WURFL w katalogu *wurfl*, który będzie się znajdował w głównym katalogu web jako *./wurfl/*. Wykorzystamy standardowy plik konfiguracyjny, a obiekt WURFLManager będziemy za każdym razem pozyskiwać za pomocą kodu z listingu 3.6.

*Listing 3.6. Utworzenie obiektu WURFLManager: wurflSetup.php*

```
<?php
error reporting(E ALL);
define( "WURFL_DIR", dirname(__FILE__) . '/wurfl/WURFL/' );
define( "RESOURCES DIR", dirname( FILE ) . "/wurfl/examples/resources/" );
require once WURFL_DIR . 'Application.php';
function getWurflManager() {
     $config_file = RESOURCES_DIR . 'wurfl-config.xml';
    $wurfl_config = new WURFL Configuration XmlConfig( $config file );
     $wurflManagerFactory = new WURFL_WURFLManagerFactory( $wurfl_config );
     return $wurflManagerFactory->create();
}
?>
```
#### **Rozpoznawanie urządzeń za pomocą WURFL**

W naszym pierwszym przykładzie rozpoznawania urządzenia wyświetlimy stos urządzenia przy wykorzystaniu WURFL PHP API. Wyświetlimy hierarchię aplikacji klienckiej z zastosowaniem właściwości fallback oraz id (listing 3.7).

*Listing 3.7. Wyświetlenie stosu dla aplikacji klienckiej od szczegółowej do ogólnej*

```
<?php
error reporting(E ALL);
require once('wurflSetup.php');
$wurflManager = getWurflManager();
$urzadzenie = $wurflManager->getDeviceForHttpRequest($_SERVER);
print "<p>Stos Id: <br/> <br/>+;
while ($urzadzenie != null)
{
    print $urzadzenie->id . "<br/>>";
     if (!$urzadzenie->fallBack || $urzadzenie->fallBack == "root")
     {
         break;
 }
     $urzadzenie = $wurflManager->getDevice($urzadzenie->fallBack);
}
print " </p>":
?>
```
Poniżej znajduje się wynik działania skryptu na komputerze stacjonarnym dla przeglądarki Firefox 4:

Stos Id: firefox\_1 firefox generic\_web\_browser generic\_xhtml generic

oraz dla przeglądarki Chrome:

```
Stos Id:
google_chrome_1
google_chrome
generic_web_browser
generic_xhtml
generic
```
■ **UWAGA**. Uruchomienie skryptu po raz pierwszy może zająć dużo czasu, ponieważ WURFL buduje bufor. Konieczne może być zwiększenie wartości dla dyrektywy max\_execution\_time w pliku *php.ini*.

Jeżeli chcemy emulować inne urządzenie, możemy wprowadzić inną zmienną serwerową zawierającą nagłówek aplikacji klienckiej. Zmodyfikowana wersja listingu 3.7 pokazana jest na listingu 3.8. Wynik skryptu przedstawiono na listingu 3.9.

*Listing 3.8. Emulowanie innego urządzenia — wprowadzenie innej zmiennej serwerowej*

```
<?php
error reporting(E ALL);
require once('wurflSetup.php');
$wurflManager = getWurflManager();
$_SERVER['HTTP_USER_AGENT'] = "Mozilla/5.0 (iPhone; U; CPU iPhone OS 4_0 like Mac OS X; en-us)
-
AppleWebKit/532.9 (KHTML, like Gecko) Version/4.0.5 Mobile/8A293 Safari/6531.22.7";
$urzadzenie = $wurflManager->getDeviceForHttpRequest( $_SERVER );
print "<p>Stos ID: <br/> <br/>";
while ( $urzadzenie != null) {
      print $urzadzenie->id . "<br/>";
      if ( !$urzadzenie->fallBack || $urzadzenie->fallBack == "root" )
\{ \cdot \cdot \cdot \cdot \cdot \cdot \cdot \cdot \cdot \cdot \cdot \cdot \cdot \cdot \cdot \cdot \cdot \cdot \cdot \cdot \cdot \cdot \cdot \cdot \cdot \cdot \cdot \cdot \cdot \cdot \cdot \cdot \cdot \cdot \cdot \cdot 
            break;
 }
      $urzadzenie = $wurflManager->getDevice( $urzadzenie->fallBack );
}
print "</p>";
?>
```
*Listing 3.9. Wynik działania WURFL dla emulowanego iPhone'a 4*

```
Stos ID:
apple iphone ver4 sub405
apple iphone ver4
apple iphone ver3 1 3
apple iphone ver3 1 2
apple iphone ver3 1
apple_iphone_ver3
apple iphone ver2 2 1
apple_iphone_ver2_2
apple_iphone_ver2_1
apple iphone ver2
apple iphone ver1
apple_generic
generic_xhtml
generic
```
#### Rozpoznawanie i wyświetlanie właściwości urządzenia za pomocą WURFL

Na listingu 3.10 pokazano dostępne grupy właściwości, które możemy sprawdzić. Wyświetlimy wszystkie dostępne właściwości dla grup display i css. Wynik pokazany jest na listingu 3.11.

*Listing 3.10. Wyświetlanie dostępnych grup atrybutów*

```
<?php
error_reporting(E_ALL);
require once('wurflSetup.php');
$wurflManager = getWurflManager();
```

```
$urzadzenie = $wurflManager->getDeviceForHttpRequest( $_SERVER );
$grupy_wlasciwosci = $wurflManager->getListOfGroups();
asort( $grupy_wlasciwosci );
foreach ($grupy wlasciwosci as $c ) {
    print c. "<br/>>br/>";
}
?>
```
*Listing 3.11. Wynik działania skryptu z listingu 3.10*

ajax bearer bugs cache chtml\_ui css display drm flash\_lite html\_ui image\_format j2me markup mms object\_download pdf playback product\_info rss security sms sound\_format storage streaming transcoding wap\_push wml\_ui wta xhtml\_ui

Aby wyświetlić listę wszystkich dostępnych właściwości, możemy zmodyfikować skrypt z listingu 3.10, tak by wykorzystywał metodę getCapabilitiesNameForGroup. Zmodyfikowany skrypt pokazany jest na listingu 3.12. Początkowa część wyniku widnieje na listingu 3.13.

*Listing 3.12. Wyświetlanie listy wszystkich właściwości, które mogą być sprawdzone*

```
<?php
error reporting(E ALL);
require once('wurflSetup.php');
$wurflManager = getWurflManager();
$urzadzenie = $wurflManager->getDeviceForHttpRequest( $_SERVER );
$grupy_wlasciwosci = $wurflManager->getListOfGroups();
asort($grupy_wlasciwosci);
foreach ( $grupy_wlasciwosci as $c ) {
     print "<strong>" . $c . "</strong><br/>";
     var_dump( $wurflManager->getCapabilitiesNameForGroup( $c ) );
}
?>
```
*Listing 3.13. Początek wyniku skryptu z listingu 3.12*

```
ajax
array
     0 => string 'ajax_preferred_geoloc_api' (length=25)
     1 => string 'ajax_xhr_type' (length=13)
     2 => string 'ajax_support_getelementbyid' (length=27)
     3 => string 'ajax_support_event_listener' (length=27)
     4 => string 'ajax_manipulate_dom' (length=19)
     5 => string 'ajax_support_javascript' (length=23)
     6 => string 'ajax_support_inner_html' (length=23)
     7 => string 'ajax_manipulate_css' (length=19)
    8 \Rightarrow string 'ajax support events' (length=19)
bearer
array
     0 => string 'sdio' (length=4)
     1 => string 'wifi' (length=4)
     2 => string 'has_cellular_radio' (length=18)
    3 \Rightarrow string 'max_data_rate' (length=13)
    4 \Rightarrow string 'vpn<sup>T</sup> (length=3)
…
```
Możemy zmodyfikować skrypt z listingu 3.12 tak, aby wyświetlały się tylko niektóre właściwości urządzenia, by wspierane właściwości były oznaczone kolorem zielonym i znacznikami (renderowanymi przez encje HTML) oraz by niewspierane właściwości były oznaczone kolorem czerwonym i przekreśleniem (listing 3.14). Wynik pokazany jest na rysunku 3.1.

*Listing 3.14. Wyświetlanie właściwości urządzeń wraz z kolorowaniem*

```
<?php
error reporting ( E ALL );
require once ('wurflSetup.php');
$wurflManager = getWurflManager ();
$urzadzenie = $wurflManager->getDeviceForHttpRequest ( $_SERVER );
$grupy_wlasciwosci = $wurflManager->getListOfGroups ();
asort ( $grupy wlasciwosci );
foreach ($grupy wlasciwosci as $grupa ) {
     //Wyświetlamy właściwości tylko z niektórych grup.
    if (in array ( $grupa, array ("ajax", "css", "image format" ) )) {
        print "<strong>" . $grupa . "</strong><br/>>hr/>";
         print "<ul>";
         foreach ( $wurflManager->getCapabilitiesNameForGroup ( $grupa ) as $nazwa ) {
             $c = $urzadzenie->getCapability ( $nazwa );
            if (Sc == "false") {
                 $c = "<li><span style='color:red; text-decoration:line-through;'>";
                 $c .= $nazwa . "</span>";
             } else if ($c == "true") {
                c = "<li><span style='color:green;'> &\#10003; ";
                 $c .= $nazwa . "</span>";
             } else {
                c = "<li>" . $nazwa . ": <em>" . $c . "</em>";
 }
             print $c;
            print "</li>";
 }
        print "</ul>";
     }
}
?>
```
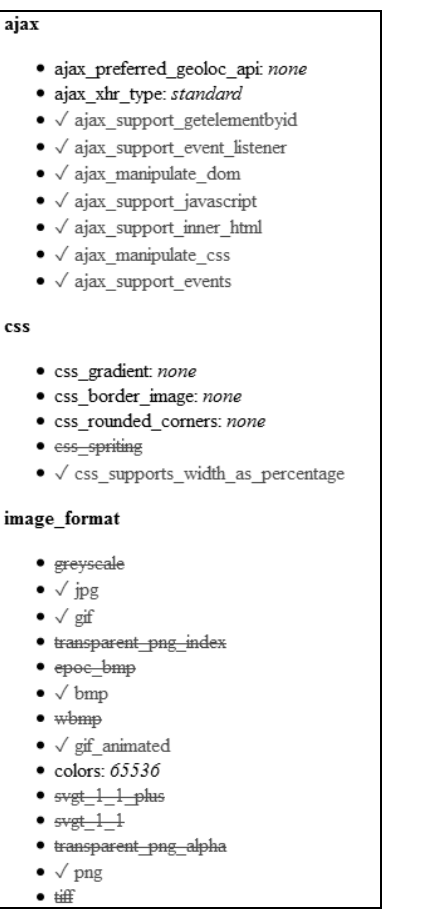

*Rysunek 3.1. Wynik działania skryptu z listingu 3.14, wyświetlającego właściwości urządzenia w przejrzystej formie*

W ostatnim skrypcie wykorzystującym WURFL API wyświetlimy niektóre właściwości urządzenia (listing 3.15).

```
Listing 3.15. Wyświetlenie niektórych właściwości iPhone'a 4 dotyczących dźwięku i wyświetlania
```

```
<?php
error reporting(E ALL);
require once('wurflSetup.php');
$wurflManager = getWurflManager();
$_SERVER['HTTP_USER_AGENT'] =
     "Mozilla/5.0 (iPhone; U; CPU iPhone OS 4_0 like Mac OS X; en-us) AppleWebKit/532.9 (KHTML, like
→ Gecko) Version/4.0.5 Mobile/8A293 Safari/6531.22.7";
$urzadzenie = $wurflManager->getDeviceForHttpRequest($_SERVER);
//wyświetlenie interesujących nas pól
//informacje dotyczące wyświetlania
print "<h2>" . $urzadzenie->id . "</h2>";
print "<p><strong>Wy-
wietlanie: </strong><br/>";
print $urzadzenie->getCapability( 'resolution_width' ) . " x "; //szerokość
print $urzadzenie->getCapability( 'resolution_height' ) . " : "; //wysokość
print $urzadzenie->getCapability( 'colors' ) . ' kolorów<br/>';
print "podwójna orientacja: ".$urzadzenie->getCapability( 'dual_orientation' ) . "</p>";
```

```
//informacje dotyczące dźwięku
print "<p><strong>Wspierane formaty audio:</strong><br/>";
foreach ( $wurflManager->getCapabilitiesNameForGroup( "sound_format" ) as $nazwa ) {
     $c = $urzadzenie->getCapability( $nazwa );
     if ( $c == "true") {
         print $nazwa . "<br/>";
     }
}
print "</p>";
?>
```
Wywołanie skryptu z listingu 3.15 wyświetla następujące informacje:

apple iphone ver4 sub405 Wyświetlanie: 320 x 480 : 65536 kolorów podwojna-orientacja: true Wspierane formaty audio: aac mp3

#### Tera-WURFL

Implementacja WURFL, nazwana Tera-WURFL, dostępna jest pod adresem *http://www.tera-wurfl.com*. Poprzednio opisane PHP WURFL API budowane jest główne z myślą o trafności wyników. Tera-WURFL skupione jest na wydajności. Aby osiągnąć wyższą wydajność, zamiast dużego pliku XML jest wykorzystywana baza danych. Aktualne Tera-WURFL wspiera MySQL, Microsoft SQL Server i MongoDB. Tera-WURFL może być do pięciu razy wydajniejszy niż zwykły WURFL (sprawdza się to w 99% przypadków), zapewnia też lepsze wykrywanie właściwości dla urządzeń stacjonarnych. Dodatkowo Tera-WURFL pozwala na pokazanie zdjęcia urządzenia, które zostało użyte. W dalszej części wyjaśnimy, jak wyświetlić zdjęcie urządzenia.

#### **Instalacja**

Aby zainstalować Tera-WURFL, należy wykonać następujące kroki:

- 1. Utworzyć bazę danych oraz zmodyfikować dane dostępowe w pliku konfiguracyjnym *TeraWurflConfig.php*.
- 2. Otworzyć stronę administracyjną *http://localhost/Tera-WURFL/admin/*. Jeżeli pojawi się błąd dotyczący brakujących tabel, nie przejmuj się — tabele zostaną utworzone, kiedy będą wczytywane dane.
- 3. Możesz wczytać lokalny plik XML lub zdalny plik XML.

UWAGA. Jeżeli pojawi się informacja o błędzie, np. "fatal error maximum function nesting level of '100' reached aborting", musisz tymczasowo wyłączyć opcję xdebug w pliku *php.ini* lub zwiększyć liczbę możliwych zagłębień xdebug poprzez ustawienie w pliku *php.ini* dyrektywy xdebug.max\_nesting\_level=100 na wyższą wartość, np. 500.

#### **Rozpoznawanie urzadzeń za pomoca Tera-WURFL**

W pierwszym przykładzie, pokazanym na listingu 3.16, wykorzystamy nagłówek urządzenia klienckiego dla iPhone'a 4 i sprawdzimy, czy Tera-WURFL został zainstalowany poprawnie i czy go rozpozna.

*Listing 3.16. Kod Tera-WURFL sprawdzający urządzenie klienckie*

```
<?php
error reporting(E ALL);
```

```
require_once('Tera-WURFL/TeraWurfl.php');
$terawURE = new Terawurf]();
$iphone = "Mozilla/5.0 (iPhone; U; CPU iPhone OS 4_0 like Mac OS X; en-us) AppleWebKit/532.9
-
KHTML, like Gecko) Version/4.0.5 Mobile/8A293 Safari/6531.22.7";
if ( $teraWURFL->getDeviceCapabilitiesFromAgent( $iphone ) ) {
    print "ID: ".$teraWURFL->capabilities['id']."<br/>";
} else {
print "urządzenie nie zostało rozpoznane";
}
?>
```
Wynik działania skryptu to:

```
ID: apple iphone ver4 sub405
```
Gdybyśmy nie przekazali nagłówka urządzenia klienckiego jako parametru, tak jak w przypadku WURFL, wynikiem byłby klient, który został wykorzystany do otwarcia strony.

#### Rozpoznawanie właściwości urządzenia i tworzenie ich listy **za pomoca Tera-WURFL**

Skrypt z listingu 3.17 tworzy listę właściwości dotyczących wyświetlania i dźwięku dla iPhone'a 4. Jest to wersja skryptu z listingu 3.15 wykorzystująca Tera-WURFL.

```
Listing 3.17. Wyświetlenie właściwości dotyczących dźwięku i wyświetlania dla iPhone'a 4 przy użyciu Tera-WURFL
```

```
<?php
error_reporting(E_ALL);
require once('Tera-WURFL/TeraWurfl.php');
$terawURE = new Terawurf]();
$iphone = "Mozilla/5.0 (iPhone; U; CPU iPhone OS 4_0 like Mac OS X; en-us) AppleWebKit/532.9
-
(KHTML, like Gecko) Version/4.0.5 Mobile/8A293 Safari/6531.22.7";
if ( $teraWURFL->getDeviceCapabilitiesFromAgent( $iphone ) ) {
     $marka_urzadzenia = $teraWURFL->getDeviceCapability( "brand_name" );
     $model_urzadzenia = $teraWURFL->getDeviceCapability( "model_name" );
     $model_dodatkowe_info = $teraWURFL->getDeviceCapability( "model_extra_info" );
     //Wyświetlenie informacji, które nas interesują.
    print "<h2>" . $marka urzadzenia . " " . $model urzadzenia . " " . $model dodatkowe info .
\rightarrow"</h2>";
     //informacje dotyczące wyświetlania
    print "<p><strong>Informacje dotyczące wyświetlania: </strong><br/>>h/>";
     print $teraWURFL->getDeviceCapability( 'resolution_width' ) . " x "; //szerokość
     print $teraWURFL->getDeviceCapability( 'resolution_height' ) . " : "; //wysokość
     print $teraWURFL->getDeviceCapability( 'colors' ) . ' kolorów<br/>';
    print "podwójna orientacja: " . $teraWURFL->getDeviceCapability( 'dual orientation' );
     print "</p>";
     //informacje dotyczące dźwięku
    print "<p><strong>Wspierane formaty audio:</strong><br/>>br/>";
     foreach ( $teraWURFL->capabilities['sound_format'] as $nazwa => $wartosc ) {
         if ( $wartosc == "true" ) {
            print $nazwa . "<br/>>";
         }
 }
     print "</p>";
```

```
} else
{
print "urządzenie nie zostało rozpoznane";
}
?>
```
Wynik działania skryptu to:

#### **Apple iPhone 4.0**

```
Informacie dotyczace wyświetlania:
320 x 480 : 65536 kolorów
podwójna orientacja: 1
Wspierane formaty audio:
aac
mp3
```
#### Wyświetlenie zdjęcia urządzenia przy wykorzystaniu Tera-WURFL

W ostatnim przykładzie dotyczącym Tera-WURFL pokażemy, jak wyświetlić zdjęcie urządzenia. Najpierw należy pobrać zestaw zdjęć urządzeń znajdujący się pod adresem

*http://sourceforge.net/projects/wurfl/files/WURFL%20Device%20Images/*. Następnie trzeba rozpakować archiwum i umieścić jego zawartość w miejscu dostępnym dla usługi web. My utworzymy folder *zdjecia\_urzadzen* w katalogu */Tera-WURFL/*. Rozbudujemy poprzedni przykład z listingu 3.17. Najpierw dodamy do skryptu kolejny plik z biblioteki Tera-WURFL, a później kod pobierający odpowiedni obrazek i wyświetlający go (listing 3.18). Wynik jego działania jest pokazany na rysunku 3.2.

```
Listing 3.18. Wyświetlenie zdjęcia urządzenia
```

```
<?php
error reporting ( E ALL );
require once ('Tera-WURFL/TeraWurfl.php');
require_once ('Tera-WURFL/TeraWurflUtils/TeraWurflDeviceImage.php');
$terawURFL = new Terawurf1();
$iphone = "Mozilla/5.0 (iPhone; U; CPU iPhone OS 4_0 like Mac OS X; en-us)? AppleWebKit/532.9
-
(KHTML, like Gecko) Version/4.0.5 Mobile/8A293 Safari/6531.22.7";
if ($teraWURFL->getDeviceCapabilitiesFromAgent ( $iphone )) {
 $marka_urzadzenia = $teraWURFL->getDeviceCapability( "brand_name" );
 $model_urzadzenia = $teraWURFL->getDeviceCapability( "model_name" );
     $model_dodatkowe_info = $teraWURFL->getDeviceCapability( "model_extra_info" );
     //Wyświetlenie informacji, które nas interesują.
    print "<h2>" . $marka urzadzenia . " " . $model urzadzenia . " " . $model dodatkowe info .
\rightarrow"</h2>";
     //zdjęcie
     $zdjecie = new TeraWurflDeviceImage ( $teraWURFL );
     //adres na serwerze
     $zdjecie->setBaseURL ( '/Tera-WURFL/zdjecia_urzadzen/' );
     //adres w systemie plików
     $zdjecie->setImagesDirectory ( $_SERVER ['DOCUMENT_ROOT'] . '/Tera-WURFL/zdjecia_urzadzen/' );
     $zdjecie_src = $zdjecie->getImage ();
     if ($zdjecie_src) {
        print '<img src="' . $zdjecie_src . '"/>';
     } else {
```
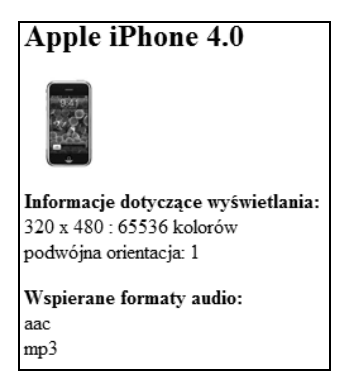

*Rysunek 3.2. Wynik działania skryptu z listingu 3.18 — wyświetlenie zdjęcia urządzenia*

```
echo "Zdjęcie niedostępne";
     }
     //informacje dotyczące wyświetlania
    print "<p><strong>Informacie dotyczace wyświetlania: </strong><br/><br/>>":
     print $teraWURFL->getDeviceCapability( 'resolution_width' ) . " x "; //szerokość
     print $teraWURFL->getDeviceCapability( 'resolution_height' ) . " : "; //wysokość
     print $teraWURFL->getDeviceCapability( 'colors' ) . ' kolorów<br/>';
    print "podwójna orientacja: " . $teraWURFL->getDeviceCapability( 'dual_orientation' );
    print "</p>";
     //informacje dotyczące dźwięku
    print "<p><strong>Wspierane formaty audio:</strong><br/>>br/>";
     foreach ( $teraWURFL->capabilities['sound_format'] as $nazwa => $wartosc ) {
         if ( $wartosc == "true" ) {
            print $nazwa . "<br/>>";
 }
 }
     print "</p>";
} else
print "urządzenie nie zostało rozpoznane";
```
## **Narzędzia renderujące**

Aby dynamicznie modyfikować zawartość strony dla różnych urządzeń mobilnych, możemy wykorzystać abstrakcyjne znaczniki przy zastosowaniu Wireless Abstraction Library (WALL), automatyczną zmianę rozmiarów obrazków i właściwości CSS dotyczące mediów.

#### WALL

{

} ?>

Luca Passani poza WURFL opracował także WALL — bibliotekę tworzącą abstrakcyjne znaczniki dla urządzeń mobilnych. Co to dokładnie znaczy? Najpierw trzeba zauważyć, że w odróżnieniu od stron dla normalnych przeglądarek na urządzenia stacjonarne, pisanych w HTML lub XHTLM, dla urządzeń mobilnych jest więcej wariantów znaczników zawierających rozbieżności.

Najpopularniejszymi zestawami znaczników dla urządzeń mobilnych są:

- XHTML MP (Mobile Profile),
- CHTML (Compact HTML),
- HTML.

Część wspólna akceptowanych tagów we wszystkich tych językach jest ograniczona. Np. znacznik nowej linii utworzony jako <br> zamiast <br/> lub na odwrót może zostać zignorowany bądź wywołać błąd w zależności od zastosowanego języka.

Korzystając z WALL, możemy zapisać nową linię jako <wall:br/>. Dzięki WURFL znajdziemy język odpowiedni dla danego urządzenia poprzez sprawdzenie właściwości preffered\_markup. Mając tę informację, WALL wyrenderuje odpowiednie znaczniki <br> lub <br/>. WALL napisano pierwotnie dla Java Server Pages (JSP). Biblioteka WALL4PHP, dostępna pod adresem *http://laacz.lv/dev/Wall/*, została utworzona na potrzeby PHP. Istnieje także zaktualizowana wersja biblioteki, utrzymywana przez twórców Tera-WURFL, dostępna pod adresem *https://github.com/kamermans/WALL4PHP-by-Tera-WURFL*. Na potrzeby przykładów zastosujemy pierwotną implementację. Dokładne instrukcje integracji bibliotek WALL i WURFL można znaleźć pod adresem *http://www.tera-wurfl.com/wiki/index.php/WALL4PHP*.

Plik PHP wykorzystujący WALL mógłby wyglądać jak na listingu 3.19.

*Listing 3.19. Dokument wykorzystujący WALL*

```
<?php require_once('WALL4PHP/wall_prepend.php'); ?>
<wall:document><wall:xmlpidtd />
<wall:head>
     <wall:title>WALL jest super</wall:title>
</wall:head>
<wall:body>
<wall:h1>Nagłówek</wall:h1>
    <wall:block>To bedzie paragraf w HTML</wall:block>
     <wall:menu autonumber="true">
         <wall:a href="http://urlA">A</wall:a>
         <wall:a href="http://urlB">B</wall:a>
     </wall:menu>
</wall:body>
</wall:document>
```
Efekt renderowania będzie zależny od urządzenia. Jeżeli urządzenie wspiera HTML, kod zostanie wyrenderowany zgodnie z listingiem 3.20.

```
Listing 3.20. Kod wyrenderowany dla urządzenia wspierającego HTML
```

```
<?xml version="1.0" encoding="UTF-8"?>
<!DOCTYPE html PUBLIC "-//WAPFORUM//DTD XHTML Mobile 1.0//EN" "http://www.wapforum.org/DTD/
-
xhtml-mobile10.dtd">
<html xmlns="http://www.w3.org/1999/xhtml">
<head>
     <title>WALL jest super</title>
</head>
<body>
 <h1>Nag-
ówek</h1>
    <p>To będzie paragraf w HTML</p>
    \leq 0 <li><a accesskey="1" href="urlA">A</a></li>
         <li><a accesskey="2" href="urlB">B</a></li>
    </0\ge</body>
</html>
```
### Reagujący CSS

Aby rozmieszczenie elementów na stronie było odpowiednie dla urządzenia, możemy zastosować pływające kontenery oraz zmieniać rozmiar zdjęć, jak pokazano powyżej. Możemy także wykorzystać arkusze przeznaczone specjalnie dla urządzeń mobilnych. Niedawnym usprawnieniem w CSS są zapytania o media. Właściwości, jakie można sprawdzić, to width, height, device-width, device-height, orientation, aspect-ratio, device-aspect-ratio, color, color-index, monochrome, resolution, scan i grid (listing 3.21).

#### *Listing 3.21. Przykładowe zapytania o media za pomocą CSS3*

```
@media screen and (min-device-width:400px) and (max-device-width:600px){
     /* ograniczenie szerokości urządzenia */
}
@media screen and (orientation:landscape){
     /* dobre dla urządzeń mogących działać w dwóch płaszczyznach, takich jak iPad i Kindle */
}
```
Głębsza analiza CSS wyszłaby poza zakres tej książki, jednakże pod adresem *http://www.netmagazine.com/ tutorials/adaptive-layouts-media-queries* dostępny jest doskonały artykuł. Opisane tam techniki mogą usprawnić wyświetlanie stron na urządzeniach mobilnych. Więcej informacji dotyczących zapytań o media w CSS3 znajduje się pod adresem *http://www.w3.org/TR/css3-mediaqueries/*.

## **Emulatory i SDK**

W ramach pomocy dla twórców mających ograniczony budżet, niepozwalający na zakup telefonów na potrzeby testów, oraz w celu ułatwienia pracy powstało wiele emulatorów i zestawów narzędzi dla programistów (Software Developer Kit — SDK) piszących aplikacje przeznaczone dla urządzeń mobilnych. Niektóre narzędzia emulują jedno urządzenie, inne kilka jednocześnie. Oto wybrane adresy, pod którymi są one dostępne:

- Android: *http://developer.android.com/guide/developing/tools/emulator.html*
- Apple: *http://developer.apple.com/devcenter/ios/index.action*
- BlackBerry: *http://www.blackberry.com/developers/downloads/simulators/*
- Kindle: *http://www.amazon.com/kdk/*
- Opera Mini: *http://www.opera.com/mobile/demo/*
- Windows: *http://create.msdn.com/en-us/resources/downloads*

### Tworzenie dla systemu Android

System Android wydany przez Google może uruchamiać aplikacje w Java i natywnym C. Projekt warstwy skryptów dla Androida (SL4A) dostępny pod adresem *http://code.google.com/p/android-scripting/* pozwala na tworzenie aplikacji w językach skryptowych. Jednakże PHP aktualnie nie należy do wspieranych języków.

Aby tworzyć aplikacje dla Androida w PHP, możemy wykorzystać projekt open source PHP for Android, dostępny pod adresem *http://www.phpforandroid.net/*. Narzędzie to oferuje nieoficjalne wsparcie dla PHP wewnątrz SL4A poprzez plik APK (Android Package).

### Adobe Flash Builder dla PHP

Niedawno Zend ogłosiło połączenie sił z Adobe w celu wprowadzenia wsparcia dla PHP w aplikacji Flash Builder 4.5 (rysunek 3.3). Więcej informacji o Flash Builder dla PHP można znaleźć pod adresem *http://www.zend.com/en/ products/studio/flash-builder-for-php/*. Flash Builder dla PHP zawiera Zend Studio w zintegrowanym środowisku programistycznym (IDE). Jako frontend może być wykorzystany Flex, natomiast jako backend — PHP.

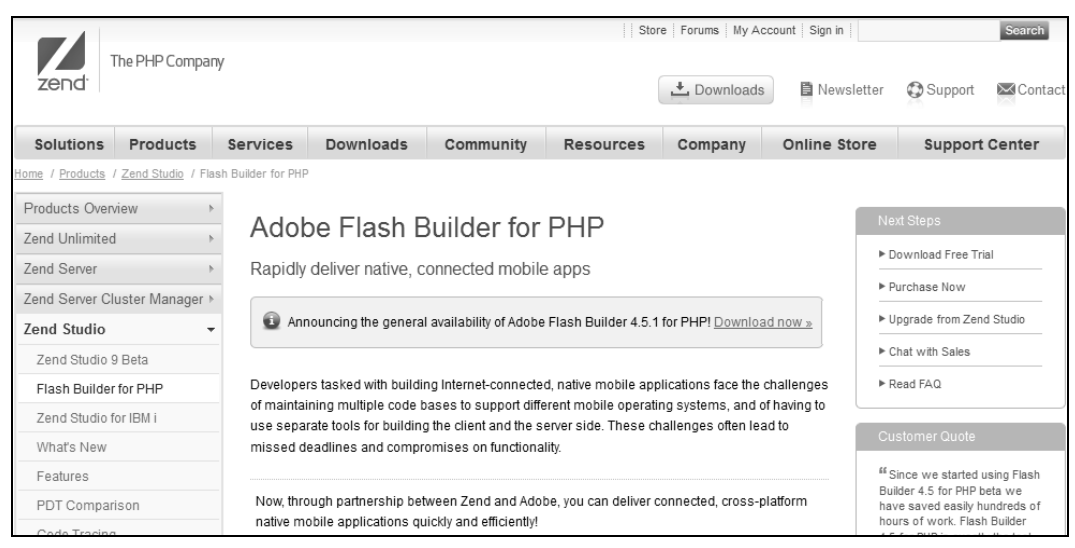

*Rysunek 3.3. Ogłoszenie dotyczące programu Flash Builder na stronie Zend*

IDE ma ułatwiać tworzenie kodu i zapewniać lepszą jego przenośność pomiędzy platformami mobilnymi. Może nawet skompilować kod Flex, tak aby był wykonywany natywnie na urządzeniach opartych na systemie iOS, takich jak iPhone i iPad.

## **Kody QR**

Kody QR (Quick Response) są czymś w rodzaju dwuwymiarowego kodu kreskowego. Zostały wprowadzone w Japonii ponad dwadzieścia lat temu w celu katalogowania części samochodowych. Nowoczesne urządzenia mobilne z wbudowanymi aparatami fotograficznymi przyczyniły się do rozpowszechnienia tego rozwiązania.

Kod QR zazwyczaj reprezentuje adres URL, ale może zawierać więcej tekstu. Pokażemy, w jaki sposób łatwo wygenerować kody QR za pomocą trzech różnych bibliotek. Dwie z nich, TCPDF i Google Chart API, są omówione dokładniej w rozdziale 10.

Pierwsza biblioteka, za której pośrednictwem wygenerujemy kod QR, jest dostępna pod adresem *http://www.tcpdf.org/*. Za pomocą TCPDF możemy wygenerować kod QR jako PDF, nie możemy jednak generować kodów jako odrębnych plików graficznych. Zobacz listing 3.22 i rysunek 3.4 przedstawiający wygenerowany kod QR.

*Listing 3.22. Generowanie kodu QR w pliku PDF przy wykorzystaniu biblioteki TCPDF*

```
<?php
```

```
error reporting(E ALL);
require_once('/tcpdf/config/lang/eng.php');
require_once('/tcpdf/tcpdf.php');
$pdf = new TCPDF(); //utworzenie obiektu TCPDF
$pdf->AddPage(); //dodanie nowej strony
$pdf->write2DBarcode( 'Witaj, świecie kodów QR', 'QRCODE' );
//napisz 'Witaj, świecie kodów QR' jako kod QR
$pdf->Output( 'qr_code.pdf', 'I' ); //wygeneruj i wyślij plik pdf
?>
```
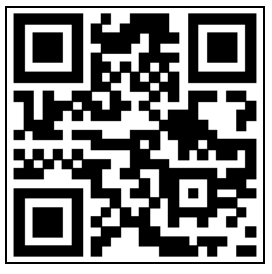

*Rysunek 3.4. Kod QR dla ciągu znaków "Witaj, świecie kodów QR". Każda biblioteka powinna wygenerować taki sam obrazek*

Aby zapisać kod QR do pliku, możemy wykorzystać bibliotekę phpqrcode, dostępną pod adresem *http://phpqrcode.sourceforge.net/index.php* (listing 3.23).

*Listing 3.23. Generowanie kodów QR bezpośrednio do pliku lub przeglądarki za pośrednictwem phpqrcode*

```
<?php
require_once('phpqrcode/qrlib.php');
QRcode::png( 'Witaj, świecie kodów QR', 'qrcode.png' ); //do pliku
QRcode::png( 'Witaj, świecie kodów QR' ); //bezpośrednio do przeglądarki
?>
```
Możemy także wykorzystać Google Chart API znajdujące się pod adresem *http://code.google.com/p/gchartphp/* (listing 3.24).

*Listing 3.24. Generowanie kodów QR za pośrednictwem biblioteki qrcodephp*

```
<?php
error reporting(E ALL);
require once ('GChartPhp/gChart.php');
\sqrt{\ar} = new gQRCode();
$qr->setQRCode( 'Witaj, wiecie kodów QR' );
echo "<img src=\"".$qr->getUrl()."\" />";
?>
```
## **Podsumowanie**

W tym rozdziale omówiliśmy rozpoznawanie urządzeń mobilnych i ich właściwości. Obecnie nie ma idealnego systemu wykrywania urządzeń, jednak to, co mamy, jest względnie niezawodne. Programista powinien być czujny i mieć aktualne pliki, niezależnie od tego, czy wykorzystuje browscap, WURFL, czy inny system.

Pokazaliśmy także narzędzia do tworzenia abstrakcyjnego kodu, automatycznej zmiany rozmiarów obrazków oraz płynnej zmiany rozmiarów zawartości strony. Kiedy tylko jest to możliwe, używaj narzędzi, które wykonają pracę za Ciebie. Mogą one sprawdzić, jakie urządzenie zostało użyte i co ono potrafi; mogą też pomóc w ustaleniu, w jaki sposób przetransformować istniejące style, obrazki i kod. Automatyzacja i przydatne biblioteki powinny być stosowane we wszystkich dziedzinach tworzenia oprogramowania.

Technologie mobilne ciągle się rozwijają, więc także i metody tworzenia oprogramowania szybko ulegają zmianie. Aby zostać dobrym twórcą oprogramowania dla urządzeń mobilnych, musisz przyswajać sobie dobre praktyki, poznawać najnowsze technologie oraz wchodzące na rynek SDK i API.

## **Skorowidz**

\$\_COOKIES, 224 \$\_FILES, 113 \$\_GET, 222 \$\_POST, 222 \$\_SERVER, 224 \$\_SERVER['HTTP\_USER\_AGENT'], 48 \$\_SESSION, 224 \$argc, 39 \$argv, 39 \$this, 22 \_\_autoload, funkcja, 25, 96 \_\_call, funkcja, 28 \_\_clone, funkcja, 30 \_\_construct, 22 \_\_get, funkcja, 27, 28 \_\_isset, funkcja, 28 \_\_set, funkcja, 27, 28 \_\_toString, funkcja, 29 \_\_unset, funkcja, 28

#### **A**

ACID, 121, 122 ACME, 26 Adobe Flash Builder, 62, 63 ADOdb, 35, 161, 162, 163, 164, 165 Ajax, 224, 225, 307, 312, 313 model, 313, 314 przesyłanie danych do skryptu PHP, 327 akcesory, 22 algorytmy haszujące, 235 analiza statyczna, 281 Android, 62 anonimowe, funkcje, 96, 97 Apache, 233 aplikacje mobilne, 47

array\_map, funkcja, 96 array\_reduce, funkcja, 96, 97 autoładowanie, 21, 96 automatyzacja, 282

#### **B**

bazy CouchDb, 134, 140 MongoDB, 122, 134 MySQL, 151, 154 NoSQL, 121, 122 Oracle, 175, 176, 177 relacyjne, 141, 142, 143 SQLite, 141, 142, 143, 144, 149 zgodność kodowania, 192 bezpieczeństwo, 221 ataki, 225 białe i czarne listy, 222, 223 CSRF, 228 dane formularzy, 223, 224 sesje, 229 SQL injection, 229 XSS, 225, 226, 227 biała lista, 222, 223 biblioteki, 195 gChartPHP, 215, 216 Google Chart API, 215, 216 php-google-map-api, 209, 210 PHPMailer, 211, 214 phpQuery, 205, 208, 209 PHPUnit, 265, 266, 267 SimplePie, 196, 199 Simpletest, 265, 266, 267 TCPDF, 199, 200

blob, 155 bloki obsługi błędów, 39 bloki obsługi wyjątków, 39 browscap.ini, 48, 49 Bugzilla, 239, 242, 243

#### **C**

call\_user\_func\_array, funkcja, 155 catch, blok, 39 certyfikacja, 340, 341 ciągła integracja, 249, 279 clone, 30 COMMIT, polecenie, 154 compile, metoda, 117 CoonFoo, konferencja, 340 CouchDB, 134, 137, 138, 140 Futon, interfejs, 135, 136 widoki, 139 create\_function, funkcja, 96 Cross Site Scripting, *Patrz* XSS Cross-Site Request Forgery, *Patrz* CSRF CruiseControl, 280 CSRF, 228 CSS, 62 CSV, 152 CURL, 67 CURRENT\_AS\_FILEINFO, 103 CURRENT\_AS\_PATHNAME, 103 czarna lista, 222, 223

#### **D**

Danchilla, Brian, 11 DBMS\_OUTPUT, 184 denormalizacia, 130 destruktor, 24 DISABLE STORAGE IN ROW, 187 DOM, 287, 303, 304 DRCP, *Patrz* Oracle, rezydentne pule połączeń bazy danych DTD, 288 dziedziczenie, 23, 24 klasy abstrakcyjne, 25, 31 klasy nadrzędne, 24

#### **E**

empty, funkcja, 28 enkapsulacja, 21, 24 Exception, klasa, 37 exec, metoda, 117 explode, funkcja, 350

#### **F**

Facebook, 65 API, 83 dodanie linku wylogowania, 88 Graph API, 89 tworzenie aplikacji, 83, 84 weryfikacja konta, 83 wyszukiwanie albumów i fotografii, 90 żądanie dodatkowych uprawnień, 89 FileSystemIterator, klasa, 102, 103 Filter, biblioteka, 110 filter\_has\_var, funkcja, 232, 233 filter\_id, funkcja, 233 filter\_input, funkcja, 233 filter\_input\_array, funkcja, 233 filter\_list, funkcja, 233 filter\_var, funkcja, 110, 230 filter\_var\_array, funkcja, 232 final, 24 formularze, 107 bezpieczeństwo, 223, 224 walidacja danych, 107 walidacja w JavaScripcie, 107, 108 walidacja w PHP, 107, 109, 110 funkcie anonimowe, 96, 97 magiczne, 27

#### **G**

gChartPHP, biblioteka, 215, 216 GD, biblioteka, 114 get, akcesor, 22 GET, metoda, 73, 108 get\_browser, funkcja, 48 getimagesize, funkcja, 114 globalne tabele tymczasowe, 175 Gogala, Mladen, 11 Google Chart API, biblioteka, 215, 216 goto, 93, 100 Gutmans, Andi, 18

#### **H**

hash\_algos, funkcja, 235 hasła, algorytmy, 235 heredoc, 98, 99

#### **I**

iconv, moduł, 119 include, dyrektywa, 25 indeksy tekstowe, 165

#### Kup książkę **Poleć książkę** Poleć książkę Poleć książkę

insert, polecenie, 146 interfejsy, 31, 32 International PHP Conference, 340 is\_uploaded\_file, funkcja, 113 ISO-8859-1, 118 Iterator, interfejs, 32 iteratory, 31, 32, 33

#### **J**

JavaScript walidacja formularzy, 107, 108 wyrażenia regularne, 117 Jenkins, 280 uruchomienie serwera, 282, 283, 284 jQuery, 322, 323, 325, 330 JSON, 121, 307, 308, 309 json\_decode, funkcja, 309 json\_encode, funkcja, 309 json\_last\_error, funkcja, 309

#### **K**

klasy, 21, 25 abstrakcyjne, 25, 31 destruktor, 24 dziedziczenie, 23, 24, 25 elementy, 21 elementy statyczne, 35 konstruktor, 22, 24 metody, 21 nadrzędne, 24 terminologia, 21 właściwości, 21 klonowanie, 29, 31 klucz główny, 141 kodowanie, problemy, 119 kody QR, 63, 64 konferencje ConFoo, 340 International PHP Conference, 340 Open Source India, 340 OSCON, 340 ZendCon, 340 konstruktor, 22, 24 kontekst klasy, 35 kopiowanie, 29 głębokie, 30 płytkie, 30

#### **L**

Lerdorf, Rasmus, 17 LOAD DATA, polecenie, 152 LOB, 186, 187, 188, 189, 190 deskryptor, 188 lokatory, 187

#### **M**

MacIntyre, Peter, 11 magiczne funkcje, 27 mail, funkcja, 211 mapreduce, framework, 132 Mapy Google, 209 match, metoda, 117 mb\_convert\_encoding, funkcja, 119 mb\_eregi\_replace, funkcja, 119 mb\_strlen, funkcja, 119 mb\_substr, funkcja, 119 MD5, algorytm, 235 media społecznościowe, 65 metaznaki, 343, 344 metody, 21 mobilne, urządzenia, 47 Android, 62 emulatory, 62 możliwości, 51 rozpoznawanie, 48, 50 rozpoznawanie za pomocą Tera-WURFL, 57, 58 rozpoznawanie za pomocą WURFL, 52, 53, 54, 55, 56 różnorodność, 47 SDK, 62 mongo, polecenie, 123 MongoDB, 122, 123, 134 agregacje, 132 argument safe, 126 instalacja, 122 kolekcje, 124 modyfikowanie dokumentów, 130 operator \$where, 128 plik logu, 124 typy danych, 123 zapytania, 126, 127, 128 MongoRegex, 128 mt\_rand, funkcja, 235 Multibyte String Function, biblioteka, 119 MVCC, 134 Myer, Thomas, 13 Mylyn, 240, 242, 243 MySQL, 154 MySQLi, 151, 152, 155, 156, 158

#### **N**

narzędzia renderujące, 60 NLS\_LANG, 193 nonce, 224

NoSQL, 121 CouchDb, 134, 140 MongoDB, 122, 123 nowdoc, 97, 98, 99

#### **O**

OAuth, 65, 66 etapy uwierzytelniania, 65 obiektowe, programowanie, 25, 37 obiektowość, 21 obiekty klonowanie, 29 kopiowanie, 29, 30 porównywanie, 29, 31 obrazy konwersja, 114 miniatury, 114 wczytywanie, 113 oci\_bind\_by\_name, 184 oci\_connect, 179 oci\_error, 179 oci\_execute, 179, 186 oci\_fetch\_array, 180 oci\_fetch\_row, 179 oci\_new\_descriptor, funkcja, 188 OCI\_NO\_AUTO\_COMMIT, 179, 186 oci\_num\_fields, 179 oci\_parse, 179 OCI8, rozszerzenie, 177, 179 OCI-Lob, klasa, 188, 189 onreadystatechange, funkcja, 316 OOP, 18, 37 Open Source India, konferencja, 340 open, funkcja, 316 operatory  $==, 31$  $==, 31$ Oracle, 175, 176, 177 dzielone obszary globalne, 190 globalny obszar procesu, 190 interfejs tablicowy, 180 Oracle\*Text, 186 pule połączeń, 190 rezydentne pule połączeń baz danych, 190 synonimy, 176 wykonywanie zapytań, 177 OSCON, konferencja, 340

#### **P**

parsowanie stron, 204, 205 PCRE, biblioteka, 111, 118, 343 PDF, generowanie, 199

356

PDO, 158, 159, 161 PEAR, 40 PEAR\_Exception, 40 Perl Compatible Regular Expressions, *Patrz* PCRE, biblioteka PGA, *Patrz* Oracle, globalny obszar procesu phar, rozszerzenie, 103, 104, 105, 106 PHP, 17, 18 biblioteki, 195 certyfikacja, 340, 341 geneza, 17 konferencje, 339, 340 przyszłość, 20 standardowa biblioteka, 25, 100 zasoby, 337 Zend Corporation, 18 php.ini, 221, 233 zabezpieczanie, 234 php\_info, funkcja, 114 php-google-map-api, biblioteka, 209, 210 PHPMailer, biblioteka, 211, 214 PHP-on-Couch, biblioteka, 134 phpQuery, biblioteka, 205, 208, 209 phpUnderControl, 280 PHPUnit, biblioteka, 265, 266, 267 PL/SQL, 182, 183 procedury i kursory, 183 pliki, wczytywanie, 113 polityka tego samego pochodzenia, 225 porównywanie obiektów, 29, 31 Posix, 343 POST, metoda, 73, 108 preffered\_markup, 61 preg\_grep, funkcja, 350, 351 preg\_match\_all, funkcja, 111 preg\_replace, funkcja, 348, 349 preg\_split, funkcja, 350 private, 22 programowanie obiektowe, 25, 37 zwinne, 237, 238, 239 protected, 22, 23 przeciążanie, 23, 24 przestrzenie nazw, 93, 94, 95, 96 public, 22

#### **Q**

QR, kody, 63, 64 Quick Response, 63

#### **R**

RAC, 176, 177 rand, funkcja, 235 Really Simple Syndication, *Patrz* RSS refaktoryzacja, 249, 250, 257, 278 przykłady, 249 referencje, 37, 41, 42, 43, 44, 45 Regex, 50 Regex Tester, 115 register\_globals, 222 RELAX NG, 288 replace, metoda, 117 require, dyrektywa, 25 ROLLBACK, polecenie, 154 rozszerzenie MySQLi, 151, 152, 155, 156, 158 OCI8, 177, 179 phar, 103, 104, 105, 106 SimpleXML, 287, 289, 292, 298, 303 XMLReader, 305, 306 XMLWriter, 305, 306 RSS, 296, 297

#### **S**

scrum, 238 search, metoda, 117 serwer ciągłej integracji, 280 ustawienia, 233 sesje, 229 set, akcesor, 22 set\_exception\_handler, funkcja, 39, 40 SGA, *Patrz* Oracle, dzielone obszary globalne SHA1, algorytm, 235 SimplePie, biblioteka, 196, 199 Simpletest, biblioteka, 265, 266, 267 SimpleXML, rozszerzenie, 287, 289, 292, 303 generowanie dokumentów XML, 298 singleton, 78 Sphinx, 165, 166, 168, 171, 172 SPL, 25, 35, 100, 103 SplFileInfo, klasa, 102 split, metoda, 117 SplMaxHeap, klasa, 100 społecznościowe, media, 65 SQL injection, 229 SQLite, 78, 141, 142, 143, 144, 149 SSL, 224 strony, parsowanie, 204, 205 Subversion, 280 Suraski, Zeev, 18 SVN, 210, 280 system kontroli wersji, 280

#### 

środowisko serwerowe, 233

#### **T**

tabele tęczowe, 235 TCPDF, biblioteka, 63, 199, 200 Tera-WURFL, 57 instalacja, 57 rozpoznawanie urządzeń, 57 rozpoznawanie właściwości urządzeń, 58 wyświetlenie zdjęcia urządzenia, 59 Test Driven Development, 278 test, metoda, 117 testy funkcjonalne, 269 testy jednostkowe, 249, 265, 266, 269, 278, 279 throw, 39 try, blok, 39 Twitter, 65, 66 API publicznego wyszukiwania, 66 dodatkowe metody API, 80 REST API, 67, 73 tworzenie nowej aplikacji, 67, 68 uwierzytelnianie przez odwołanie zwrotne, 74 uwierzytelnianie przy użyciu numeru PIN, 70, 71, 72 uwierzytelnianie przy użyciu tokenu dostępu, 69 zakładanie konta, 67 twitteroauth, 67

#### **U**

uniqid, funkcja, 235 unset, funkcja, 24 urządzenia mobilne, 47 emulatory, 62 możliwości, 51 rozpoznawanie, 48, 50 rozpoznawanie za pomocą Tera-WURFL, 57, 58 rozpoznawanie za pomocą WURFL, 52, 53, 54, 55, 56 różnorodność, 47 SDK, 62 UTF-8, 118, 119 utf8\_encode, funkcja, 119

#### **W**

WALL, 60, 61 WALL4PHP, 61 WAMP, 49 więzy integralności, 141 Wireless Abstraction Library, *Patrz* WALL Writer, rozszerzenie, 305

WURFL, 51 instalacja, 51 rozpoznawanie urządzeń, 52, 53 rozpoznawanie właściwości urządzenia, 53, 54, 55, 56 WURFLManager, 51 wyjątki, 37, 38, 39 wywołanie, 37 wykresy świecowe, generowanie, 217, 218 wyrażenia filtrujące, 230 wyrażenia regularne, 50, 115, 116, 117, 343, 346, 347, 348, 350 dostępne znaki, 116 funkcje PCRE, 118 JavaScript, 117 metaznaki, 343, 344 modyfikatory globalne, 347 przykłady, 344 składnia, 343 wyszukiwanie pełnotekstowe, 165, 166

XML Schema, 288 XMLHttpRequest, 316, 317 XMLReader, rozszerzenie, 305, 306 XMLWriter, rozszerzenie, 306 XPath, 292, 293, 296 XSS, 225, 226, 227

#### **Z**

ZCE, 18, 341 zdarzenia synchroniczne, 37 Zend, 18, 338, 340 ZendCon, konferencja, 340 złączenie, 147 zwinne, programowanie, 237, 238, 239 zasady, 237

#### **X**

XHTML, 287, 292 XML, 51, 287 parsowanie z pliku, 290 parsowanie z tekstu, 289 przestrzenie nazw, 294 schematy, 288

## PROGRAM PARTNERSKI GRUPY WYDAWNICZEJ HELION

1. ZAREJESTRUJ SIĘ 2. PREZENTUJ KSIĄŻKI **3. ZBIERAJ PROWIZJE** 

Zmień swoją stronę WWW w działający bankomat!

Dowiedz się więcej i dołącz już dzisiaj!

http://program-partnerski.helion.pl

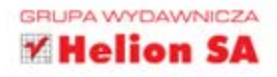

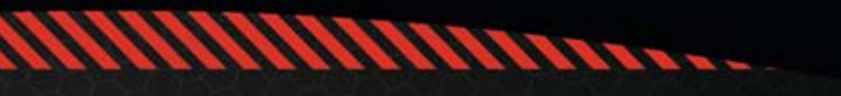

## **PHP. Zaawansowane** programowanie

PHP jest obecnie najpopularniejszym językiem programowania aplikacji internetowych, a jego znajomość staje się koniecznością dla każdego programisty. PHP. Zaawansowane programowanie zapozna Cię z nowymi możliwościami wersji 5.3.x, takimi jak przestrzenie nazw, funkcje anonimowe, Nowdoc, SPL oraz archiwa Phar. Doświadczeni programiści PHP znajda tu przejrzyste wyjaśnienia i przydatne fragmenty kodów dotyczących programowania obiektowego, mobilnych urządzeń klienckich, skalowalnych źródeł danych, XML-a, AJAX-a, JSON-a oraz bezpieczeństwa.

Autorzy tej książki skupiają się na zaawansowanych zagadnieniach związanych z językiem PHP. W trakcie lektury dowiesz się, jak stworzyć aplikację dla platform mobilnych, zintegrować swój serwis z takimi portalami, jak Facebook i Twitter. Znajdziesz tu rozdziały poświecone ważnemu tematowi programowania baz danych - od mało znanych baz NoSQL, poprzez CouchDB, MongoDB i SQLite, aż do Oracle, rozszerzenia MySQLi, PDO, ADOdb oraz system wyszukiwania pełnotekstowego Sphinx. Nauczysz się korzystać z bibliotek open source oraz parsować wiadomości RSS, generować dokumenty PDF, pobierać dane ze stron WWW, korzystać z bibliotek Map Google i Google Chart, a także tworzyć wiadomości e-mail i SMS. Ta ksiażka zaczyna się w miejscu, w którym inne kończa omawianie PHP. Jeżeli tworzysz nowatorskie aplikacje albo chcesz zintegrować się z serwisami społecznościowymi, musisz ja mieć!

- · Integracja z serwisami Facebook i Twitter
- · Dokumentowanie kodu
- · Wykorzystanie wyspecjalizowanych baz danych
- · Wsparcie dla platform mobilnych

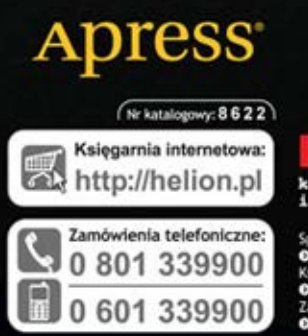

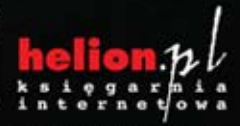

Sprawdż najnowsze promocje:<br>© http://helion.pl/promocje lazki najchetniej czytane: O http://helion.pl/bestsellery Zamów informacje o nowośc<br>O http://helion.pl/nowosci

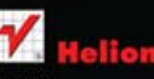

**Ilion SA** ul. Kościuszki 1c, 44-100 Gliwice tel.: 32 230 98 63 elion.pl http://helion.pl

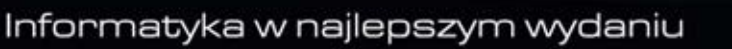

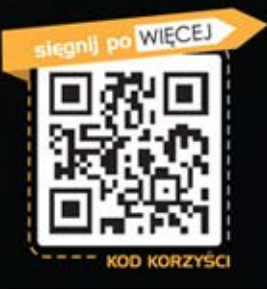

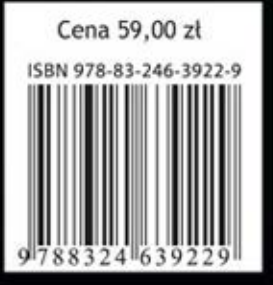